## Picture Tutorial: YouTube

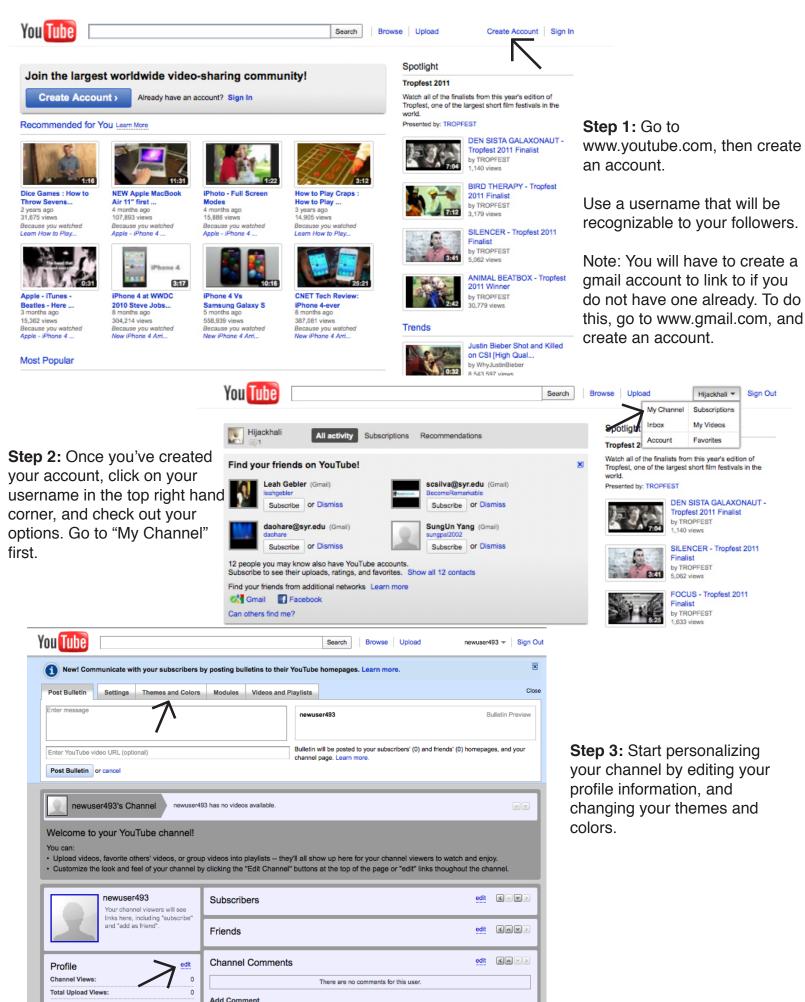

| Post Bulletin S        | ettings Themes and Colors Modul        | videos and Playlists               |                                           |
|------------------------|----------------------------------------|------------------------------------|-------------------------------------------|
| Comments               | Even                                   | t Dates                            | Friends                                   |
| Moderator              | Other                                  | r Channels                         | Recent Activity                           |
| Subscribers            | Subscriptions                          |                                    |                                           |
|                        |                                        |                                    |                                           |
|                        |                                        |                                    |                                           |
| Post Bulletin Settings | Themes and Colors Modules Videos and F | laylists                           | Close                                     |
| URL:                   | http://www.youtube.com/user/newuser493 | Channel Tags:<br>(space separated) |                                           |
| Title:                 |                                        |                                    |                                           |
| Channel Type:          | YouTuber 🛟                             | Tags are keyword                   | is used to help people find your channel. |
| Make Channel Visible:  | • Yes 🔘 No                             | Let others find my channel on YouT | ube if they have my email address         |
|                        |                                        |                                    | Save Changes or cancel                    |
|                        |                                        |                                    |                                           |

You Tube

**Step 4:** Before uploading videos, explore the rest of the tabs for your channel, like modules and settings. You can select modules you wish to share with others on your channel. Under settings, you can create a name for your channel, change the type, make it visible or invisible to others, and tag your channel. Tag your channel with keywords related to your business, as it will make your site more searchable. Check out more settings on the video and playlists tabs as well.

Browse Upload

Search

**Step 5:** Once you have your video ready to be uploaded, you can click the "upload" button. Here, you can either upload a video, record, or drag a video file from your computer onto this page. Make sure to connect your YouTube to your Facebook and Twitter accounts to increase traffic to your channel.

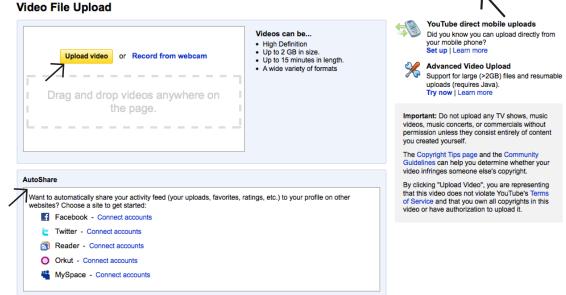

| 📙 test movie.mo                                                                       | ✔ (381.17K)                                                                                                    |  |  |  |  |
|---------------------------------------------------------------------------------------|----------------------------------------------------------------------------------------------------|--|--|--|--|
| Your video will be live in a moment at:<br>http://www.youtube.com/watch?v=wulszWqkuqU |                                                                                                    |  |  |  |  |
| Upload progress:                                                                      | 100% Upload details 💆                                                                                                    |  |  |  |  |
| Preview:                                                                              | Processing 100% — Processing completed                                                                                                    |  |  |  |  |
| Video information a                                                                   | nd privacy settings 🖄                                                                                                    |  |  |  |  |
| Title:                                                                                | test movie.mov                                                                                                    |  |  |  |  |
| Description:                                                                          |                                                                                                    |  |  |  |  |
| Tags:                                                                                 |                                                                                                    |  |  |  |  |
| Category:                                                                             | Select a category 🛟                                                                                                    |  |  |  |  |
| Privacy:                                                                              | <ul> <li>Public (anyone can search for and view - recommended)</li> <li>Unlisted (anyone with the link can view) Learn more</li> <li>Private (only specific YouTube users can view)</li> </ul> |  |  |  |  |

**Step 6:** While your video is uploading, scroll down and edit the title and description of the video, pick a category for the video, and tag the video. Tags to individual movies are different than tags to your channel, and help others locate the specific video. If you only want specific people to see the video, you can change your privacy settings, as well.

When it has finished uploading, save changes to the settings, and click on the link provided to watch the video. **Step 7:** Click the "My Videos" button to edit your videos, and to check statistics on its viewership. You can also add notes throughout your videos with Annotations, and add extra audio. Explore the other advanced options if you wish.

| You Tube 🗌                                 | Search Browse Upload                                                                                                    | newuser493 🔻            | Sign Out                                             |
|--------------------------------------------|----------------------------------------------------------------------------------------------------|-------------------------|------------------------------------------------------|
| My Videos & Playlists                      | Favorites My Channel Video Editor Subscriptions Insight Messages Ac                                                                                                    | y Channel Subscriptions |                                                      |
| My Videos & Pl                             | aylists                                                                                                    | count Favorites         |                                                      |
| History                                    | My Uploaded Videos                                                                                                    |                         |                                                      |
| Uploaded<br>Purchased                      | Add to v Delete 1 videos   Sort by: Newest v                                                                                                    |                         | Search                                               |
| Liked<br>Favorites<br>Watch Later<br>Queue | Image: state state stat |                         | Views: 0<br>Comments: 0<br>Responses: 0<br>≟ 0   ₽ 0 |
| Playlists + New<br>You have no playlists.  | AudioSwap<br>Captions and Subtitles                                                                                                    |                         |                                                      |
| Manage all playlists                       | Copyright Creato Download MP4 sing Developers Help Safety glish Location: Worldwid Promote                                                                                                    | Privacy Terms           |                                                      |

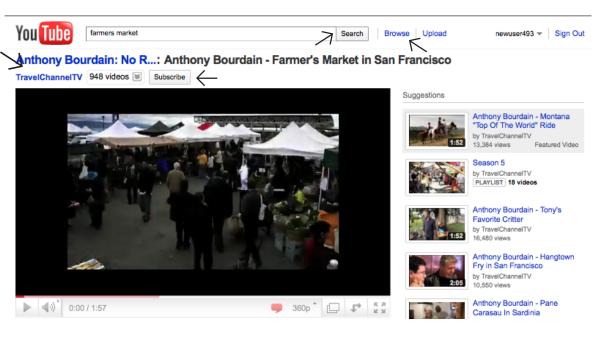

**Step 8:** Start finding other channels similar to yours, by browsing, searching key phrases, and finding friends' accounts.

To subscribe to a channel, you can click on the "subscribe" button on the video, or explore the channel more by clicking on their page.

| Post Bulletin Settings Themes and Colors Modules Videos and F | Close                                                                                                    |
|---------------------------------------------------------------|----------------------------------------------------------------------------------------------------|
| Enter message                                                 | newuser493 Bulletin Preview                                                                                        |
| Enter YouTube video URL (optional) Post Bulletin or cancel    | Bulletin will be posted to your subscribers' (0) and friends' (0) homepages, and your<br>channel page. Learn more. |

**Step 8:** Post bulletins for your subscribers to see. You can suggest a good video, talk about a project you've been working on, or tell them about your newest posted video. This is a great way to engage others on YouTube, and to maximize the publicity of your movies.

Take some time to explore YouTube to see what else is offered, and to find other channels similar to your own.